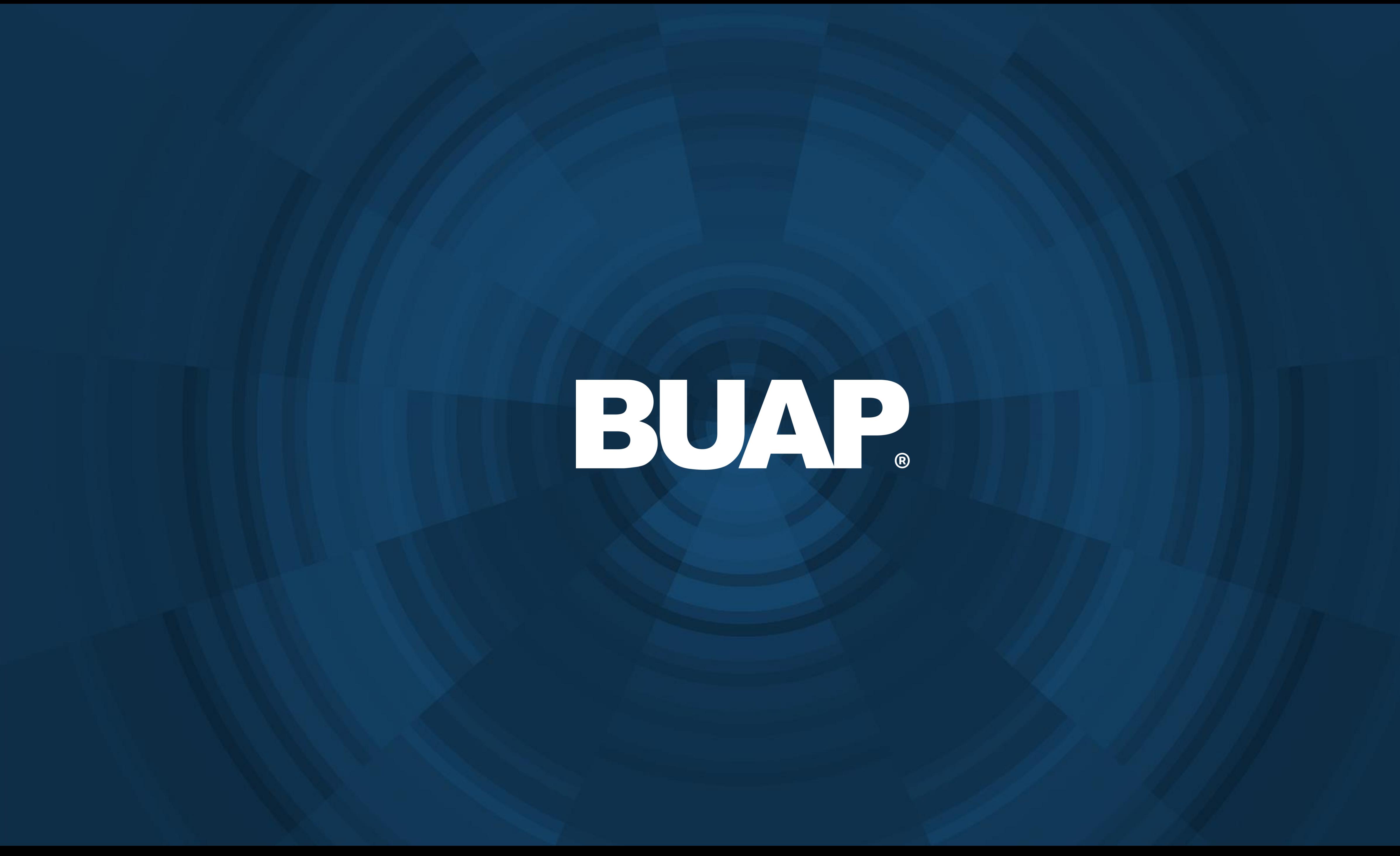

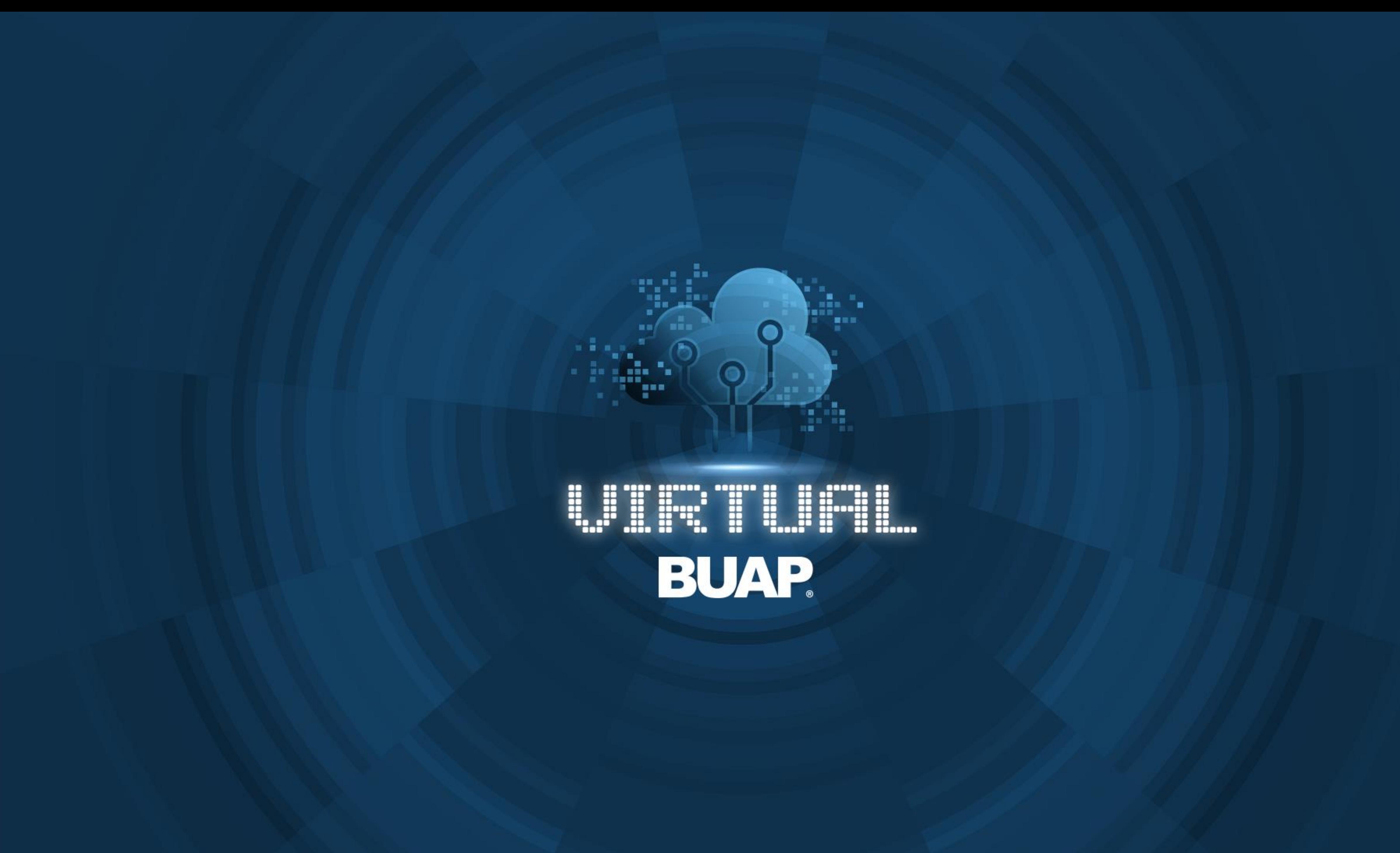

# **Manual de Usuario** Virtual Horizon

Publicar Avisos

Para publicar un mensaje en la sección de avisos es necesario:

> 1. Dar clic en avisos.

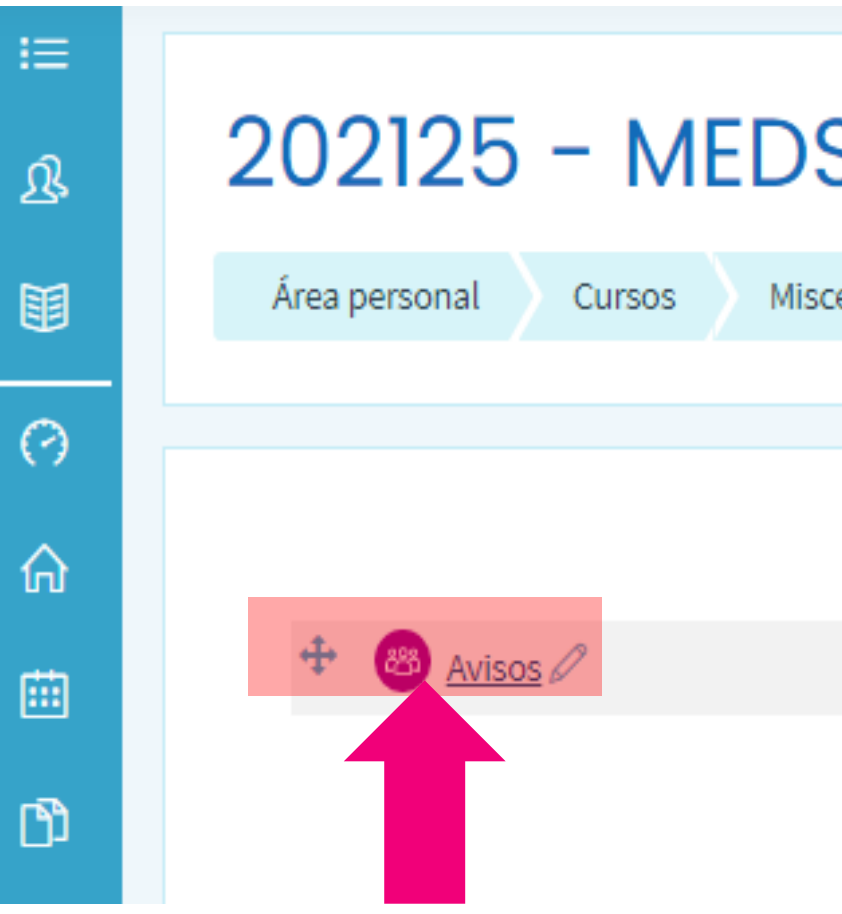

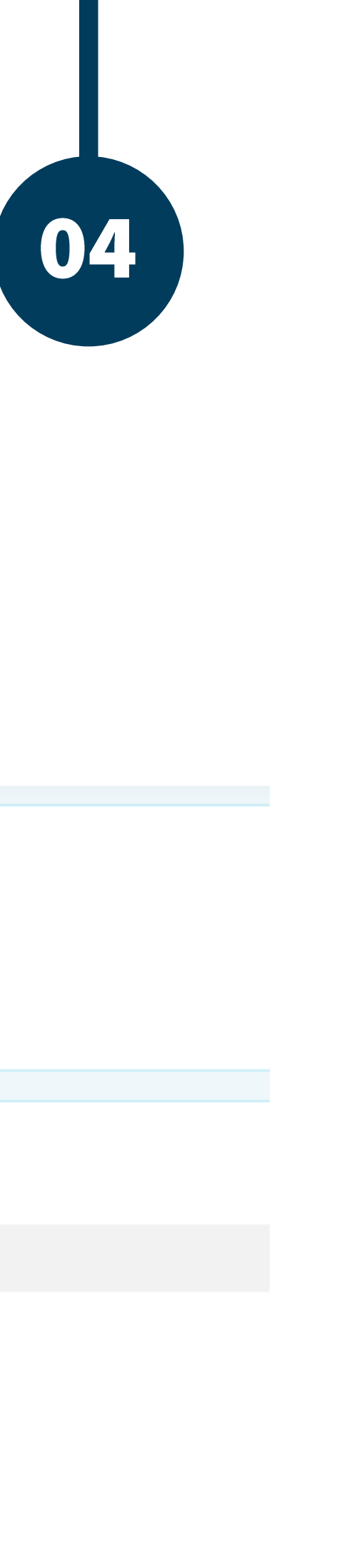

#### 202125 - MEDS 007 - Farmacología - 001 copia 1

Miscelánea 202125\_pruebas\_1

2 Seleccionar el grupo al cual se desea dirigir el mensaje.

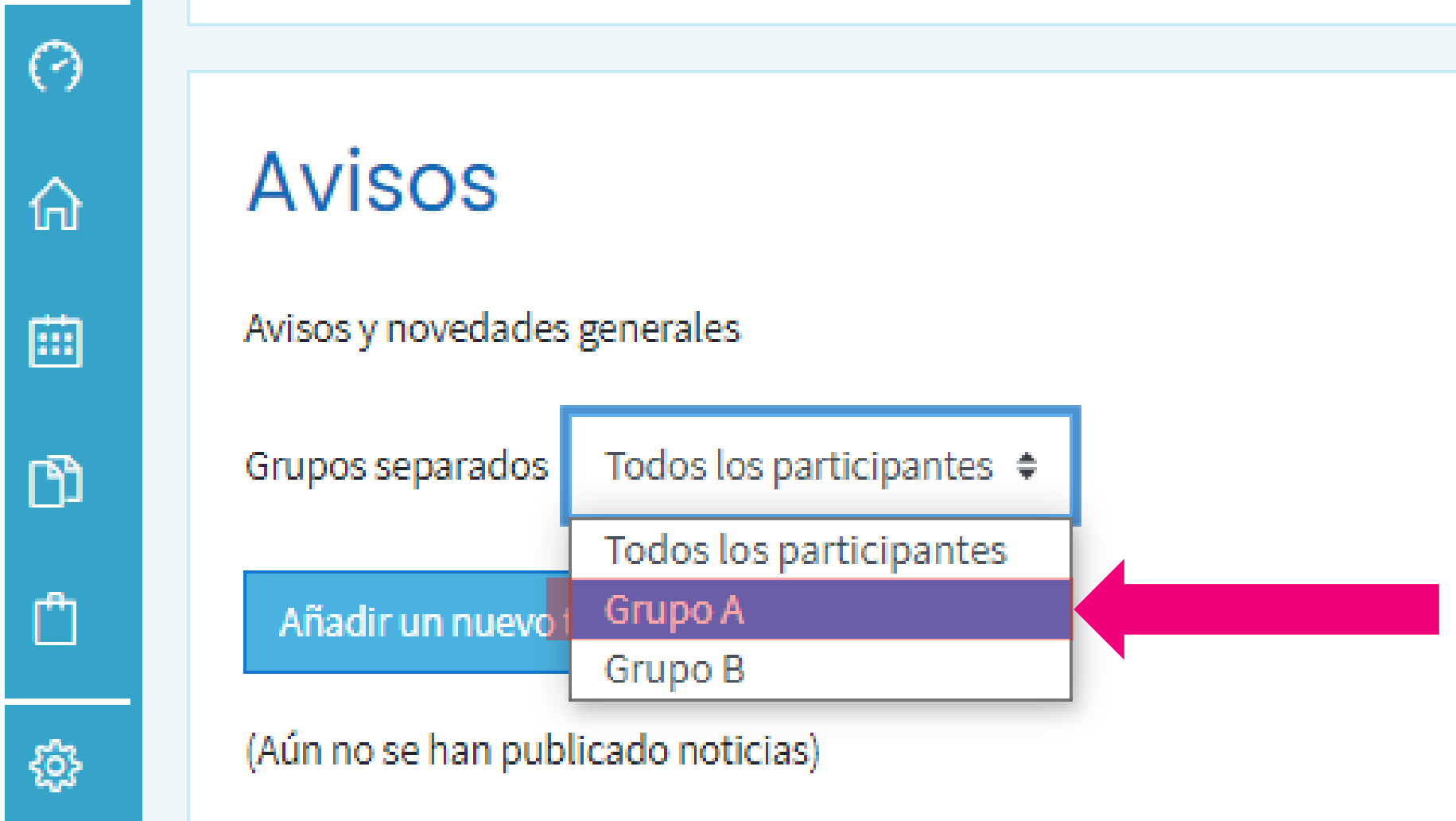

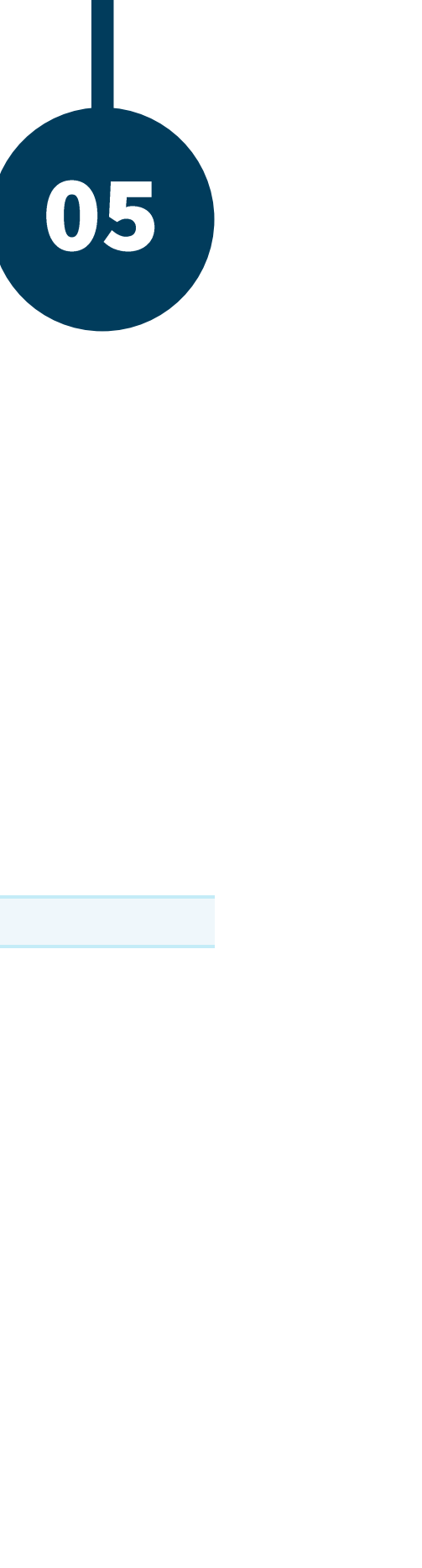

3. Posteriormente dar clic en la opción añadir un nuevo tema.

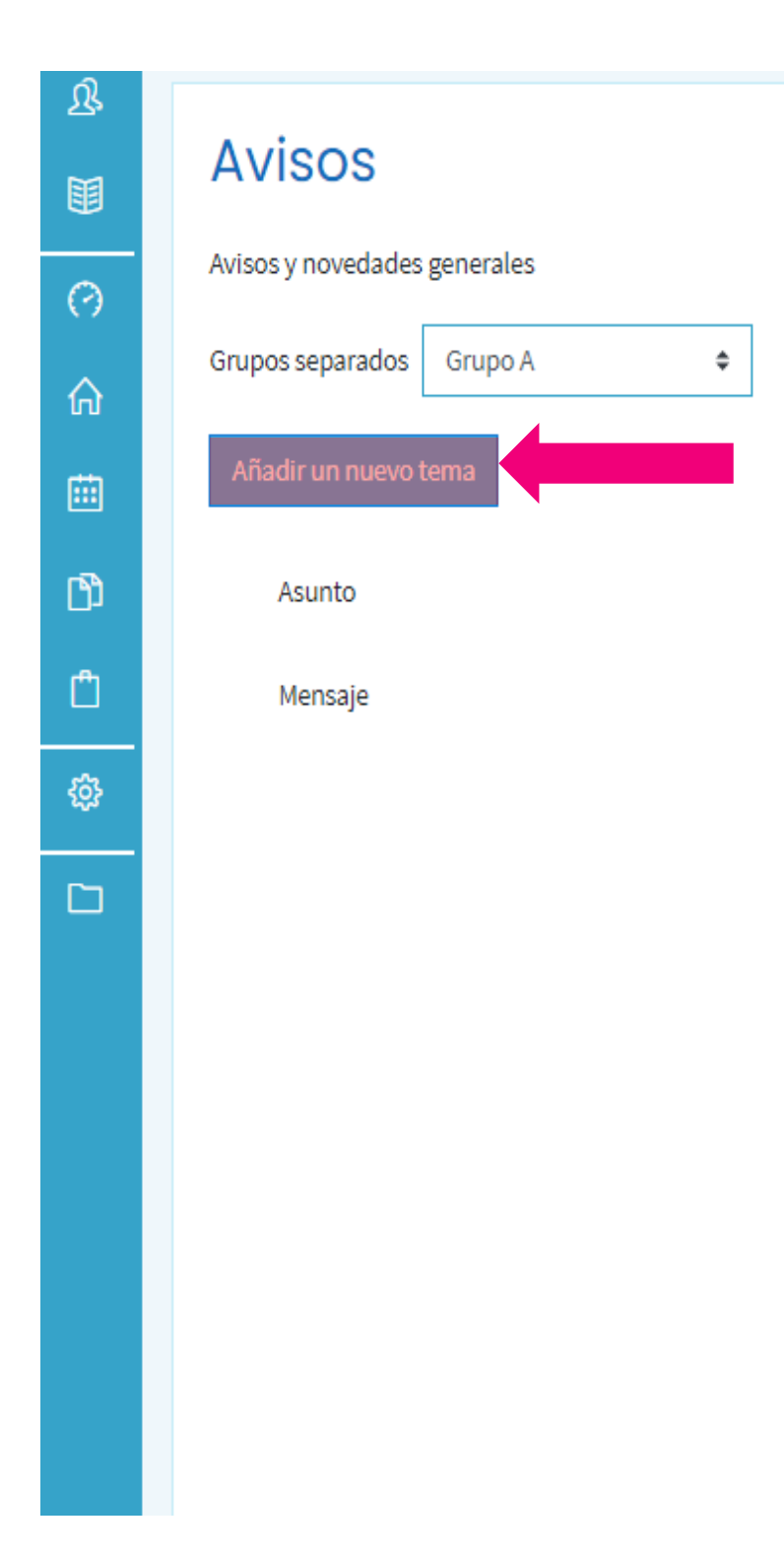

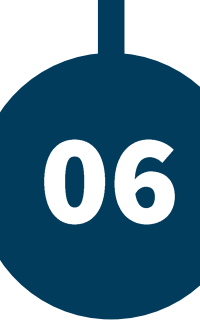

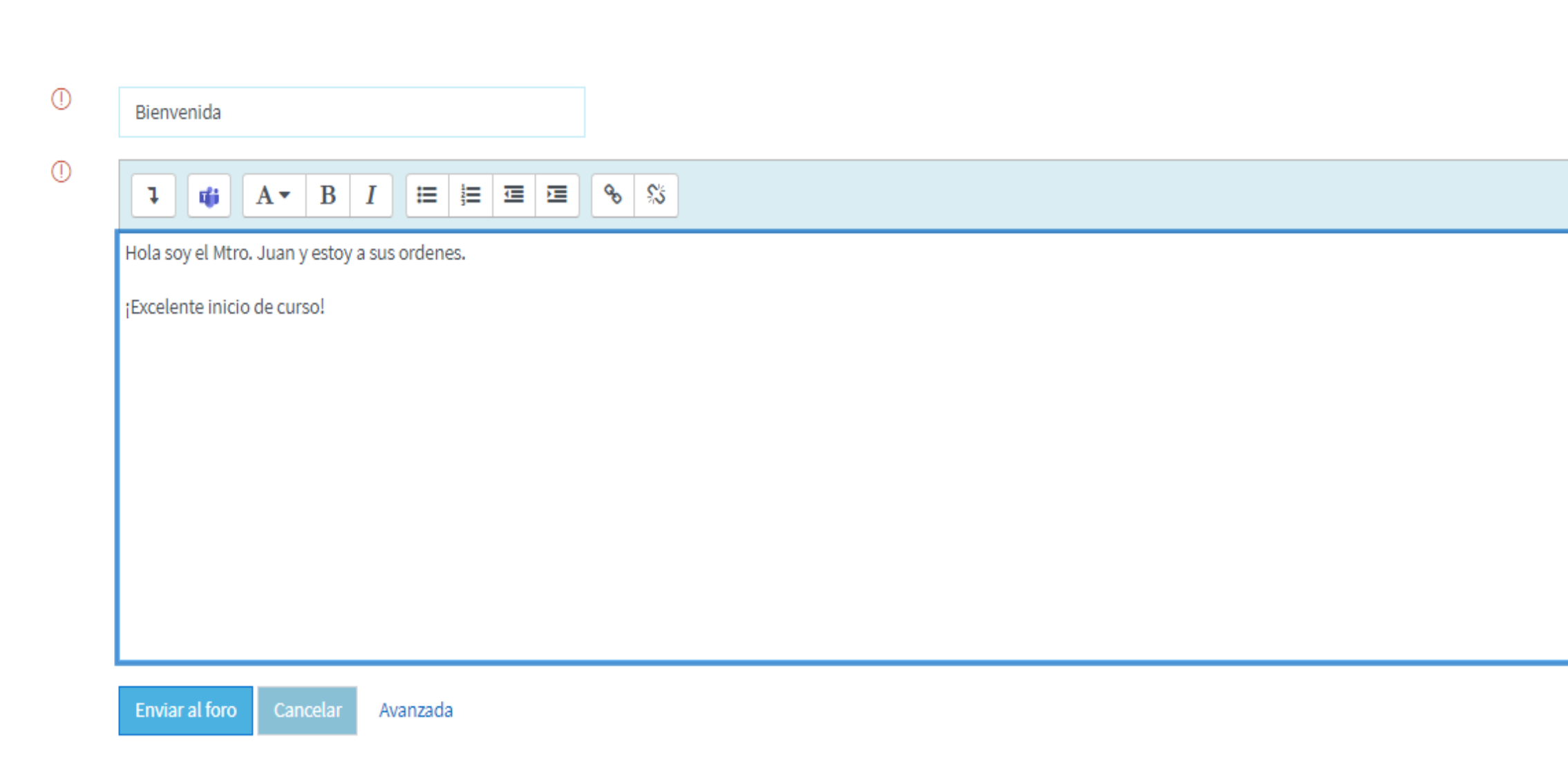

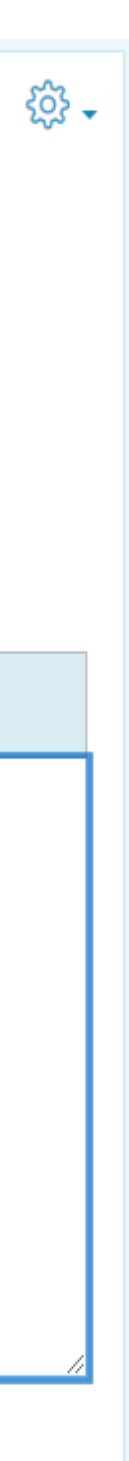

4. Escribir el asunto y el mensaje.

4a Finalmente dar clic en "enviar al foro".

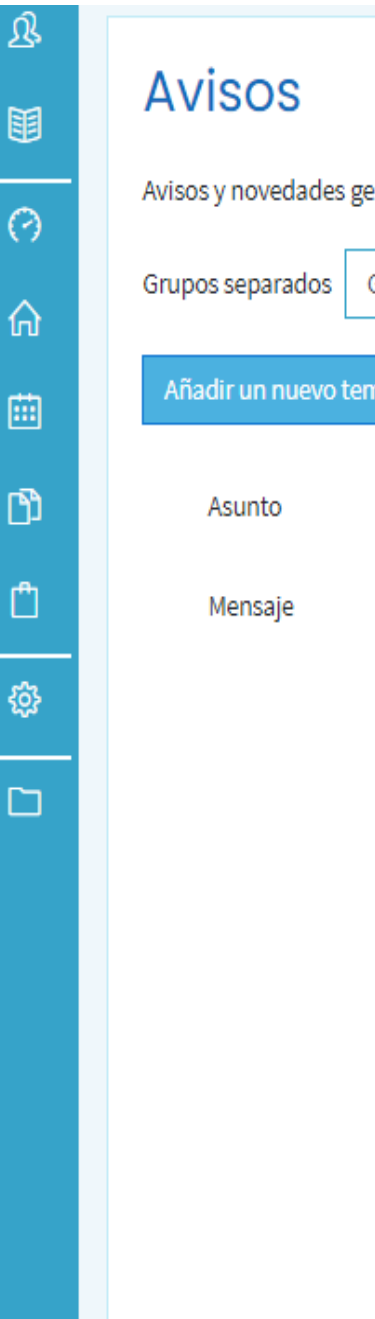

# 08

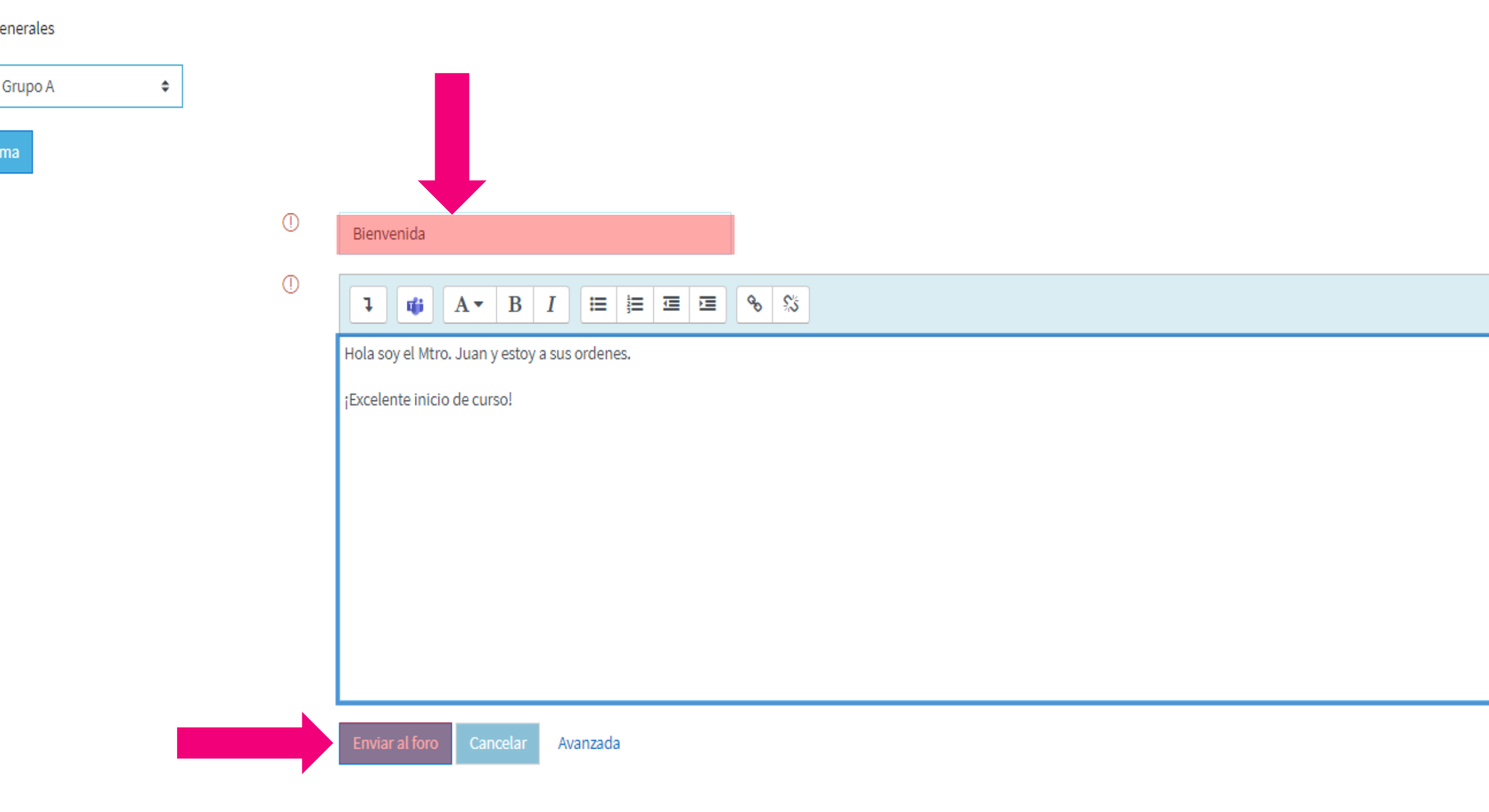

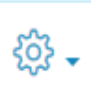

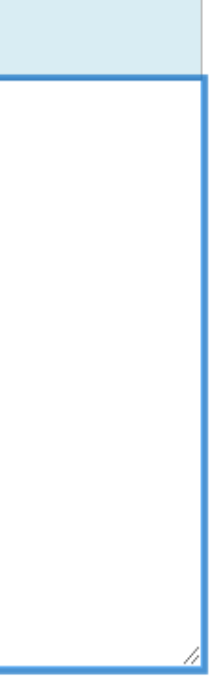

De esta manera se publicará el mensaje deseado.

Su mensaje ha sido añadido con éxito.

Dispone de 30 minutos para editarlo si quiere hacer cualquier cambio.

#### **Avisos**

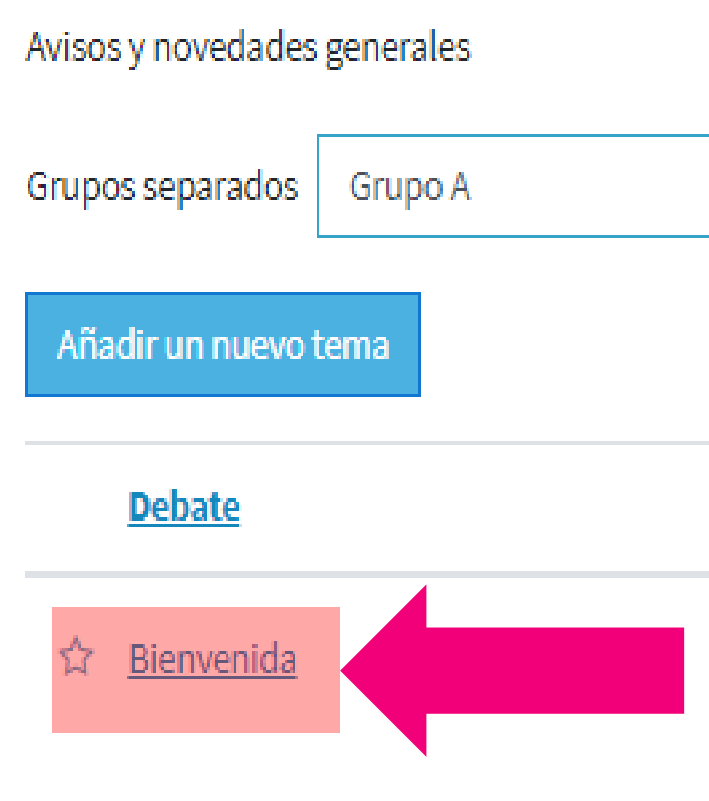

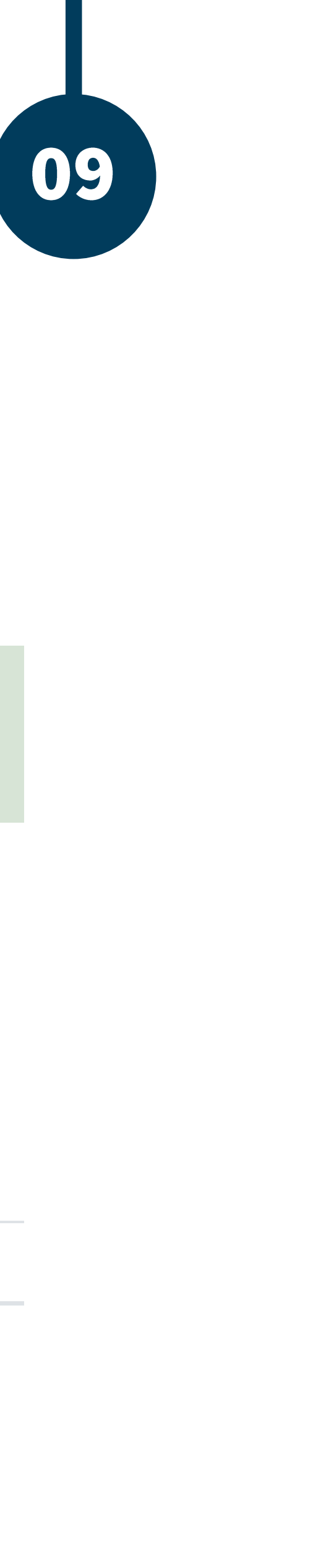

 $\hat{\div}$ 

**Grupo** 

![](_page_7_Picture_9.jpeg)

#### BUAP. 02021

Es responsabilidad exclusiva de los autores el respeto de los derechos de autor sobre los contenidos e imágenes en el presente documento, en consecuencia, la BUAP no se hace responsable por el uso no autorizado, errores, omisiones o manipulaciones de los derechos de autor y estos serán atribuidos directamente al Responsable de Contenidos, así como los efectos legales y éticos correspondientes.